DIPLOMADO DE PROFUNDIZACIÓN CISCO PRUEBA DE HABILIDADES PRÁCTICAS CCNP

SEBASTIAN RESTREPO LÓPEZ

UNIVERSIDAD NACIONAL ABIERTA Y A DISTANCIA – UNAD ESCUELA DE CIENCIAS BÁSICAS, TECNOLOGÍA E INGENIERÍA - ECBTI INGENIERÍA ELECTRÓNICA BOGOTÁ 2019

DIPLOMADO DE PROFUNDIZACIÓN CISCO PRUEBA DE HABILIDADES PRÁCTICAS CCNP

# SEBASTIAN RESTREPO LÓPEZ

Diplomado de profundización cisco CCNP Prueba de habilidades prácticas

> Gerardo Granados Acuña **Director**

Efraín Alejandro Pérez **Tutor** 

UNIVERSIDAD NACIONAL ABIERTA Y A DISTANCIA – UNAD ESCUELA DE CIENCIAS BÁSICAS, TECNOLOGÍA E INGENIERÍA - ECBTI INGENIERÍA ELECTRÓNICA BOGOTÁ 2019

NOTA DE ACEPTACIÓN

Firma del Presidente del Jurado

Firma del Jurado

Firma del Jurado

Bogotá, 27 de julio de 2019

#### Dedicatoria

A Dios por la bendición de vida, sabiduría y fuerzas para culminar mis estudios, a mi familia quienes fueron mi mayor motivo de esfuerzo y lucha para superar todos los objetivos propuestos por el plan de estudio sin importar el grado de dificultad, ya que siempre estaba esa voz de aliento y palabras de superación para logar está nueva meta.

#### Agradecimiento

A mi gran compañero y ángel ingeniero Edwin López quien me guío para finalizar con gran éxito mi ingeniera y a todas esas personas (Erika, Leidy, Zulai, Oscar, Steven, Deyvis) que en algún momento pasaron por mi vida aportando ese granito de arena para dar grandes avances y lograr llegar a este nuevo logro.

Con gran aprecio a los tutores, directores y líderes de la UNAD quienes me entregaron todo su conocimiento, apoyo y dedicación para yo lograr esta nueva meta en mi campo profesional.

# CONTENIDO

pág.

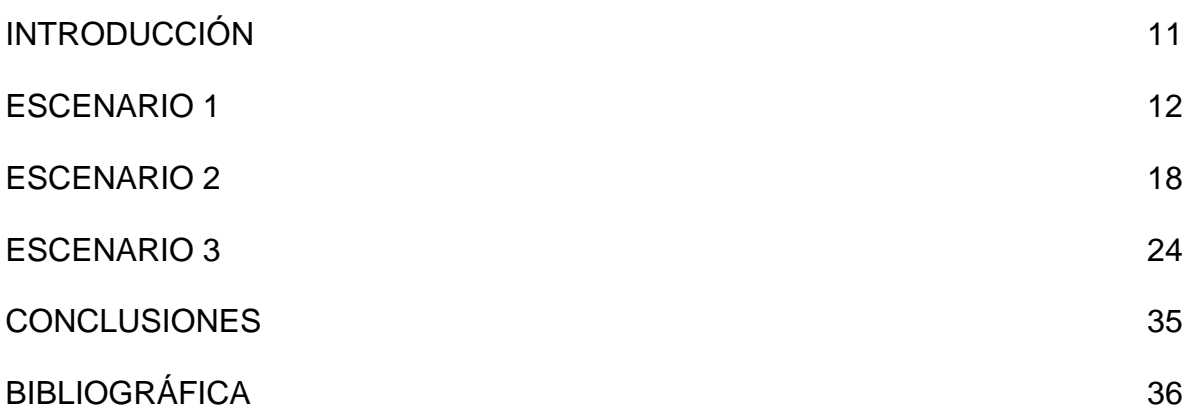

# LISTA DE TABLAS

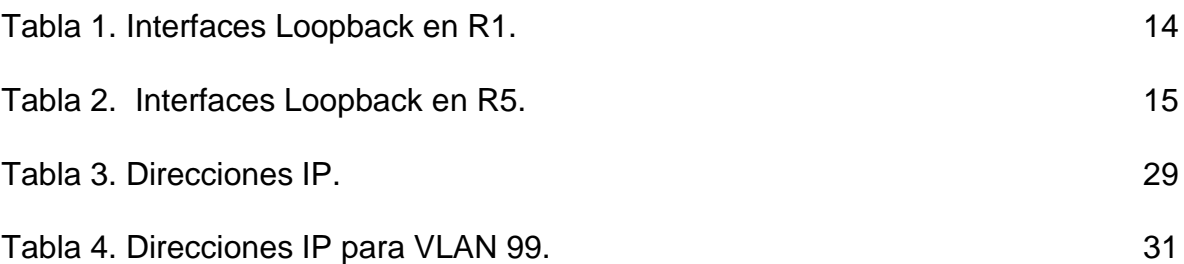

# LISTA DE FIGURAS

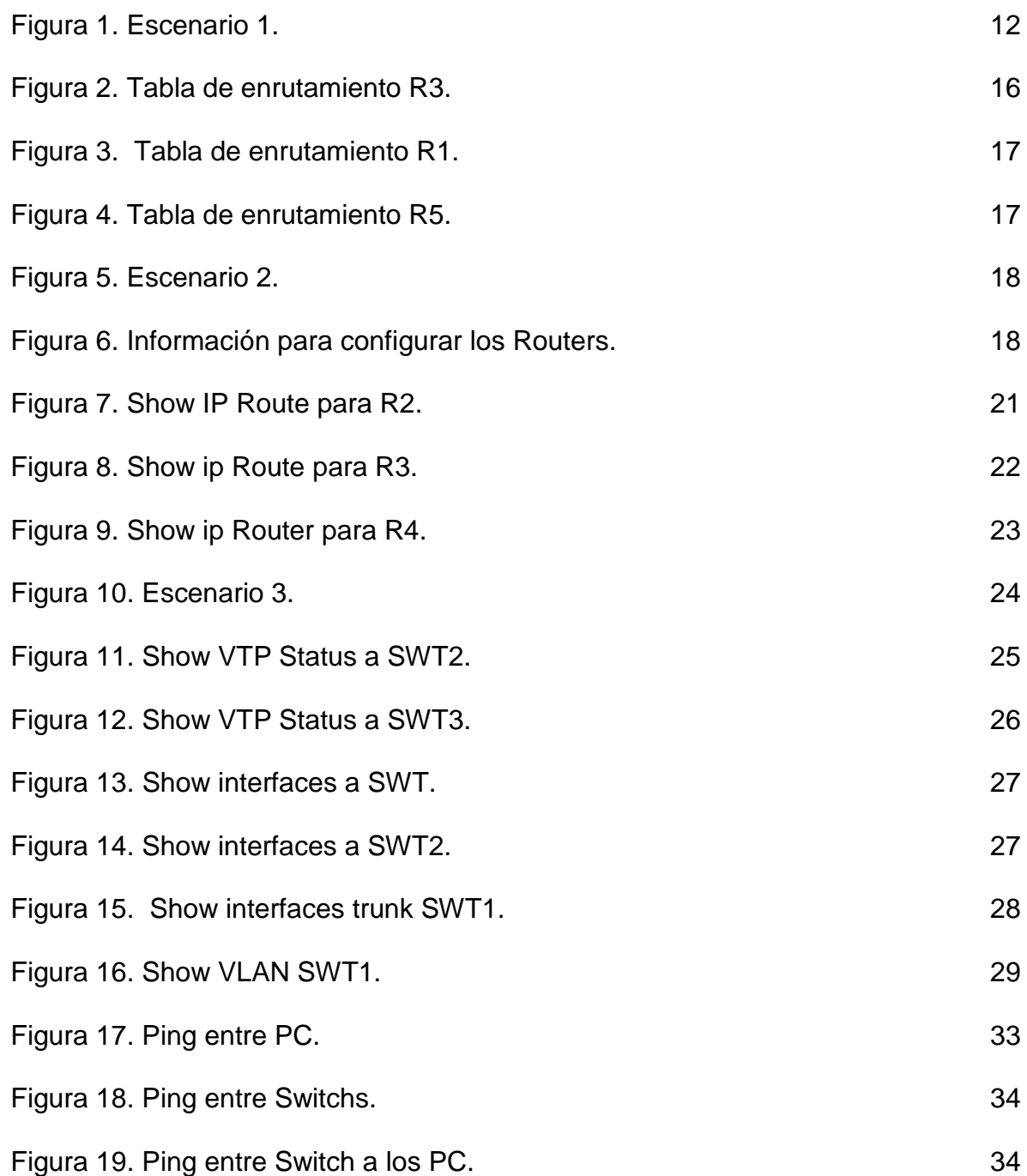

### GLOSARIO

BGP (*Protocolo Border Gateway*): es un protocolo de puerta de enlace exterior estandarizado diseñado para intercambiar información de enrutamiento y accesibilidad entre sistemas autónomos AS en Internet.

CISCO CERTIFIED NETWORK PROFESSIONAL: nivel intermedio de CNNP, para obtener esta certificación se debe superar varios exámenes, clasificados según la empresa en 3 módulos. Esta certificación, es la intermedia de las certificaciones generales de Cisco, no está tan valorada como el CCIE

EMULADOR: es un *hardware* o *software* que permite que un sistema informático llamado host se *coporte* como otro sistema informático llamado *guest*. El emulador trata de modelar de forma precisa un dispositivo de manera que este

funcione como si estuviese siendo usado en el aparato original.

GNS3: es un emulador de software de red que permite la combinación de dispositivos virtuales y reales, utilizados para simular redes complejas.

ROUTER: dispositivo de red que envía paquetes de datos entre redes de computadoras. Los enrutadores realizan las funciones de dirección de tráfico en Internet. Los datos enviados a través de Internet, como una página web o correo electrónico, se encuentran en forma de paquetes de datos.

SIMULADOR: solo trata de reproducir el comportamiento del programa.

VTP: transporta información de VLAN a todos los *switches* en su dominio.

#### RESUMEN

Las actividades concluidas para cada objetivo propuesto por el diplomado de profundización CCNP, se presentan de manera detallada en tres escenarios en los cuales se referencia el conocimiento y competencias adquiridas durante la ejecución de cada prueba realizada en el diplomado.

El primer escenario trata de las configuraciones iniciales y los protocolos de enrutamiento para *Routers*, en estas configuraciones se hace uso de las interfaces *Loopback*, del protocolo de red más corto para el direccionamiento de datos y el protocolo de enrutamiento del tipo vector distancia avanzado EIGRP.

En el segundo escenario se continúa con la configuración de *Routers* por medio del protocolo de puerta de enlace, en el que se intercambia información de enrutamiento probando la infraestructura de comunicación que se realiza en los *Routers.*

El tercer escenario está compuesto por la configuración de *switches*, está configuración se hace por medio de la implementación de marcos de capa 2 para administrar la adición, eliminación y cambio de nombre de las VLAN con el modo VTP, se habilita los puertos de los *switches* por medio de DTP y como en este escenario se trata de *switches* en una red de área local, la cual se puede observar mediante la estructura y lógica de los componentes se crea las redes lógicas por medio de VLANs, en la que se define los tipos de nivel que son necesarios para la habilitación de los puertos.

Palabras Clave: CCNP, OSPF, EIGRP, VTP, DTP y VLANs.

## **INTRODUCCIÓN**

<span id="page-10-0"></span>Las prácticas que contiene el actual trabajo comprende la importancia de la configuración de redes mediante Cisco, donde se implementa un conocimiento avanzado sobre redes y *networking* como requerimiento para la certificación de CCNA. Con los conocimientos adquiridos y certificaciones que nos otorga Cisco a través de la UNAD, obtenemos la competitividad de configurar e implementar redes con infraestructuras de gran tamaño y complejidad. También se cuenta con la capacidad de brindar soluciones de enrutamiento en redes LAN y WAN, bajo los protocolos de enlaces de un sistema a otro, contando con las características de compactibilidad de cada puerto y logrando un envió de datos forma segura y eficaz como lo requiere cada escenario en estas pruebas de habilidades.

En las configuraciones de los *Routers* y *switches* se implementan los protocolos de enrutamientos más importantes para redes de área local VLANs, complementándolos con algunos comandos como *ping*, *traceroute*, *show ip route,* que nos garantizan y facilita una conexión exitosa entre los componentes. Con estas configuraciones se tiene las herramientas básicas y técnicas tanto en protocolos de enrutamiento, seguridad y especificaciones técnicas para las conexiones de los diferentes equipos que conforman las redes de comunicaciones, soportado en los estándares de compatibilidad para él envió de datos que nos otorga Cisco.

#### ESCENARIO 1

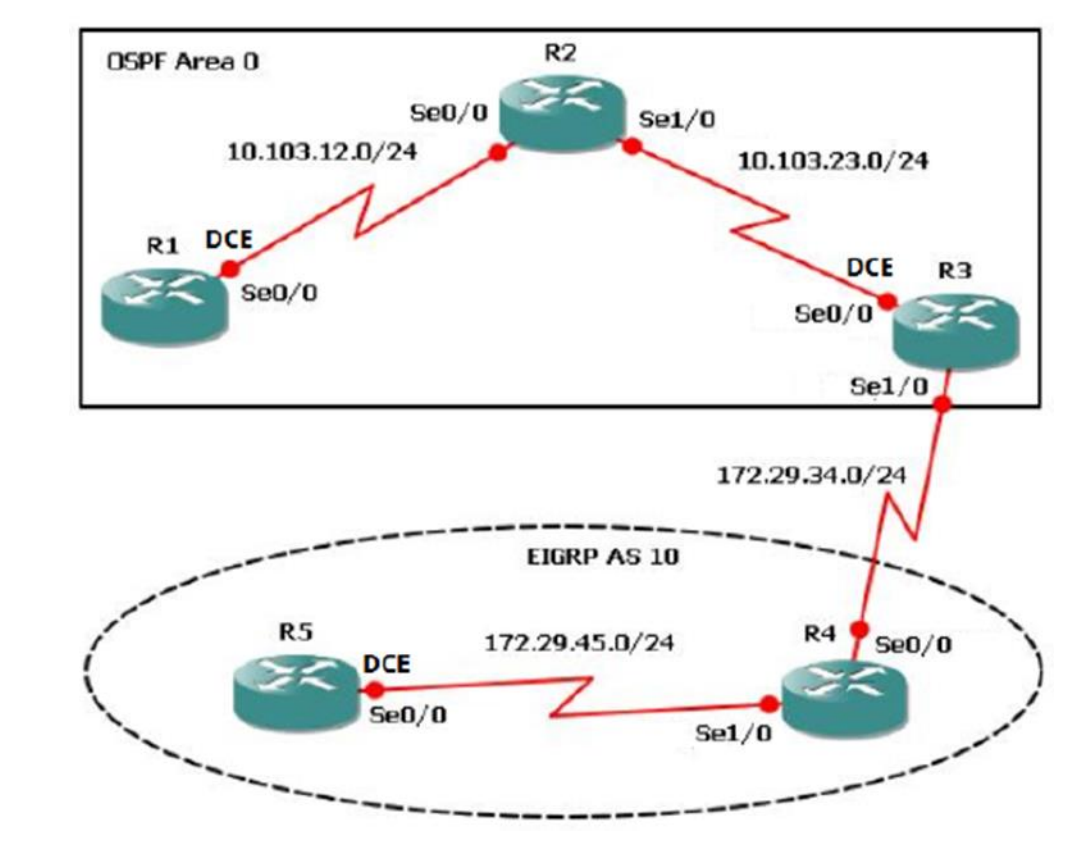

<span id="page-11-1"></span><span id="page-11-0"></span>Figura 1. Escenario 1.

**1.** Aplique las configuraciones iniciales y los protocolos de enrutamiento para los *routers* R1, R2, R3, R4 y R5 según el diagrama. No asigne *passwords* en los *routers*. Configurar las interfaces con las direcciones que se muestran en la topología de red.

## **CONFIGURACION R1**

Router>en Router#conf t Router(config)#hostname R1 R1(config)#int s0/0/0 R1(config-if)#ip add 10.103.12.1 255.255.255.0 R1(config-if)#no shutdown R1(config-if)#end

#### **CONFIGURACION R2**

Router>en Router#conf t Router(config)#hostname R2 R2(config)#int s 0/0/0 R2(config-if)#ip add 10.103.12.2 255.255.255.0 R2(config-if)#no sh R2(config-if)#exit R2(config)#int s 0/0/1 R2(config-if)#ip add 10.103.23.1 255.255.255.0 R2(config-if)#no sh R2(config-if)#end

#### **CONFIGURACION R3**

Router>en Router#conf t Router(config)#hostname R3 R3(config)#int s 0/0/0 R3(config-if)#ip add 10.103.23.2 255.255.255.0 R3(config-if)#no sh R3(config-if)#exit R3(config)#int s 0/0/1 R3(config-if)#ip add 172.29.34.1 255.255.255.0 R3(config-if)#no sh R3(config-if)#end

#### **CONFIGURACION R4**

Router>en Router#conf t Router(config)#hostname R4 R4(config)#int s 0/0/0 R4(config-if)#ip add 172.29.34.2 255.255.255.0 R4(config-if)#no sh R4(config-if)#exit R4(config)#int s 0/0/1 R4(config-if)#ip add 172.29.45.1 255.255.255.0 R4(config-if)#no sh R4(config-if)#end

#### **CONFIGURACION R5**

Router>en

Router#conf t Router(config)#hostname R5 R5(config)#int s 0/0/0 R5(config-if)#ip add 172.29.45.2 255.255.255.0 R5(config-if)#no sh R5(config-if)#end

**2.** Cree cuatro nuevas interfaces de *Loopback* en R1 utilizando la asignación de direcciones 10.1.0.0/22 y configure esas interfaces para participar en el área 0 de OSPF.

<span id="page-13-0"></span>Tabla 1. Interfaces Loopback en R1.

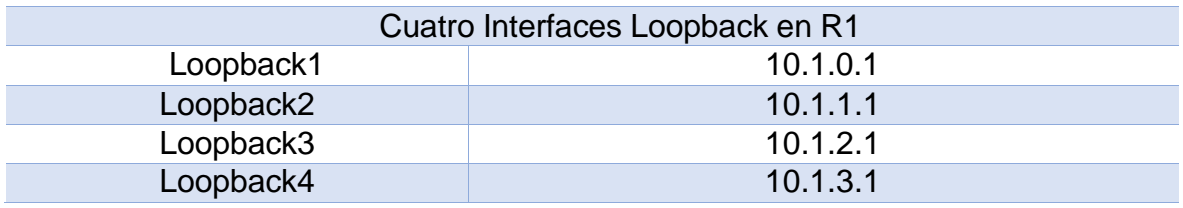

#### **CONFIGURACION EN R1**

en conf t R1(config)#int loopback 1 R1(config-if)#ip add 10.1.0.1 255.255.255.0 R1(config-if)#int loopback 2 R1(config-if)#ip add 10.1.1.1 255.255.255.0 R1(config-if)#int loopback 3 R1(config-if)#ip add 10.1.2.1 255.255.255.0 R1(config-if)#int loopback 4 R1(config-if)#ip add 10.1.3.1 255.255.255.0 R1(config)#router ospf 1 R1(config-router)#network 10.1.0.0 255.255.255.0 area 0 R1(config-router)#network 10.1.1.0 255.255.255.0 area 0 R1(config-router)#network 10.1.2.0 255.255.255.0 area 0 R1(config-router)#network 10.1.3.0 255.255.255.0 area 0 exit

**3.** Cree cuatro nuevas interfaces de *Loopback* en R5 utilizando la asignación de direcciones 172.5.0.0/22 y configure esas interfaces para participar en el Sistema Autónomo EIGRP 10.

<span id="page-14-0"></span>Tabla 2. Interfaces Loopback en R5.

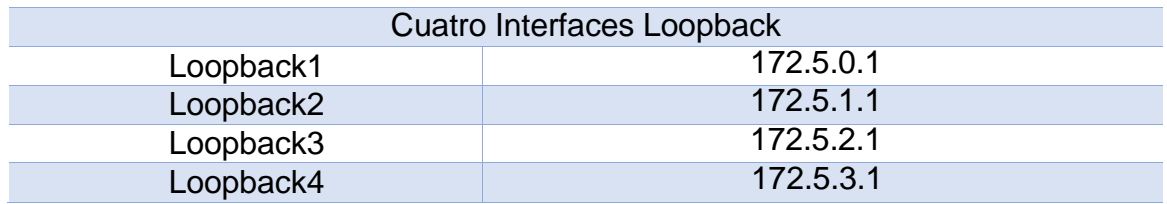

### **CONFIGURACION EN R5**

en conf t R5(config)#int loopback 1 R5(config-if)#ip add 172.5.0.1 255.255.255.0 R5(config)#int loopback 2 R5(config-if)#ip add 172.5.1.1 255.255.255.0 R5(config)#int loopback 3 R5(config-if)#ip add 172.5.2.1 255.255.255.0 R5(config)#int loopback 4 R5(config-if)#ip add 172.5.3.1 255.255.255.0 R5(config)#router eigrp 10 R5(config-router)#network 172.5.0.1 255.255.255.0 R5(config-router)#network 172.5.1.1 255.255.255.0 R5(config-router)#network 172.5.2.1 255.255.255.0 R5(config-router)#network 172.5.3.1 255.255.255.0 exit

**4.** Analice la tabla de enrutamiento de R3 y verifique que R3 está aprendiendo las nuevas interfaces de *Loopback* mediante el comando *show ip route.*

<span id="page-15-0"></span>Figura 2. Tabla de enrutamiento R3.

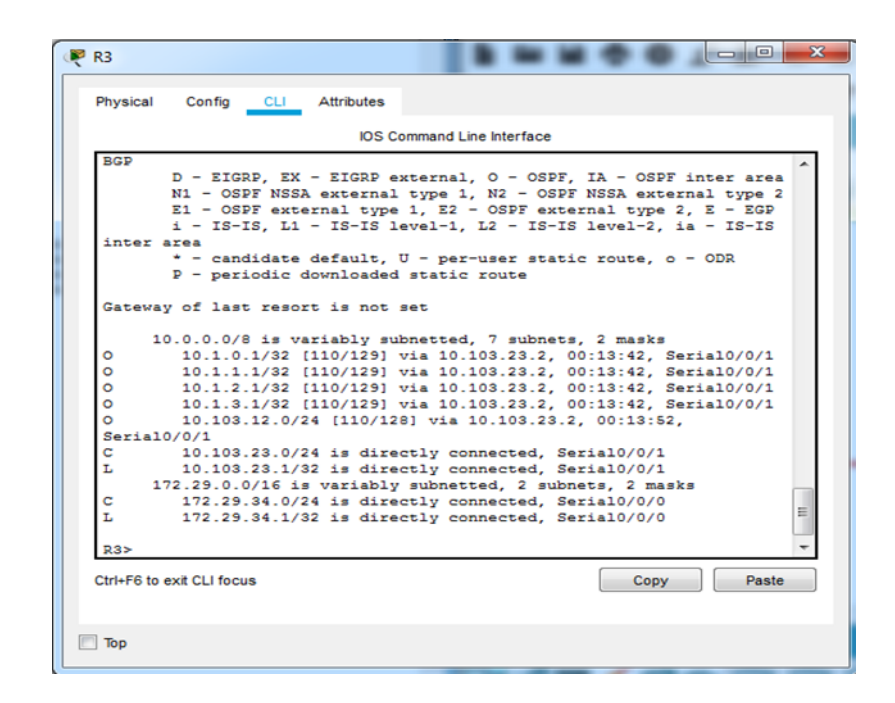

**5.** Configure R3 para redistribuir las rutas EIGRP en OSPF usando el costo de 50000 y luego redistribuya las rutas OSPF en EIGRP usando un ancho de banda T1 y 20,000 microsegundos de retardo.

R3(config)#router eigrp 10 R3(config-router)#redistribute ospf 1 metric 50000 100 255 1 500 R3(config)#router ospf 1 R3(config-router)#redistribute eigrp 10 metric 64 subnets

**6.** Verifique en R1 y R5 que las rutas del sistema autónomo opuesto existen en su tabla de enrutamiento mediante el comando *show ip route.*

show ip route en R1

<span id="page-16-0"></span>Figura 3. Tabla de enrutamiento R1.

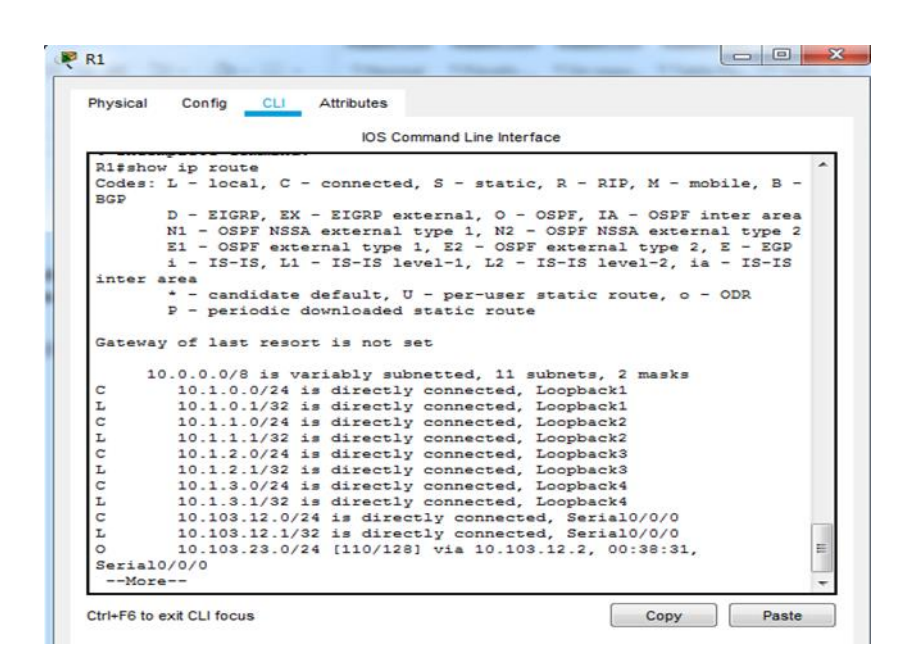

show ip route en R5

<span id="page-16-1"></span>Figura 4. Tabla de enrutamiento R5.

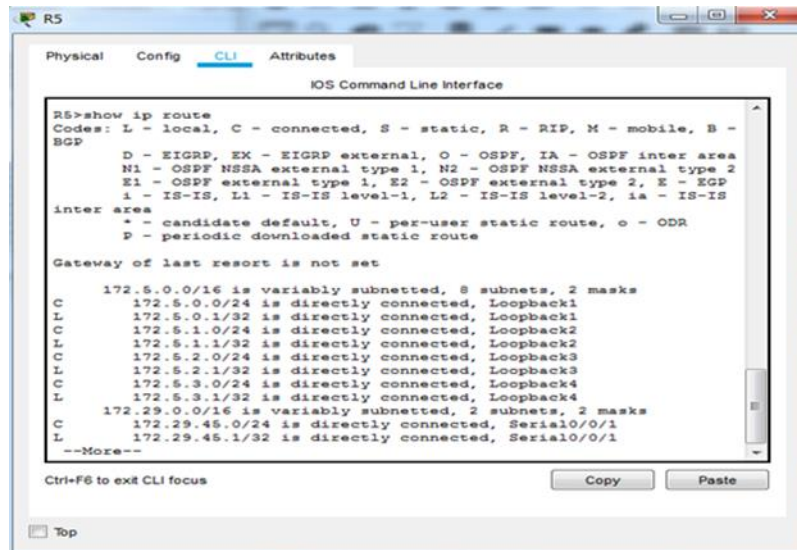

### ESCENARIO 2

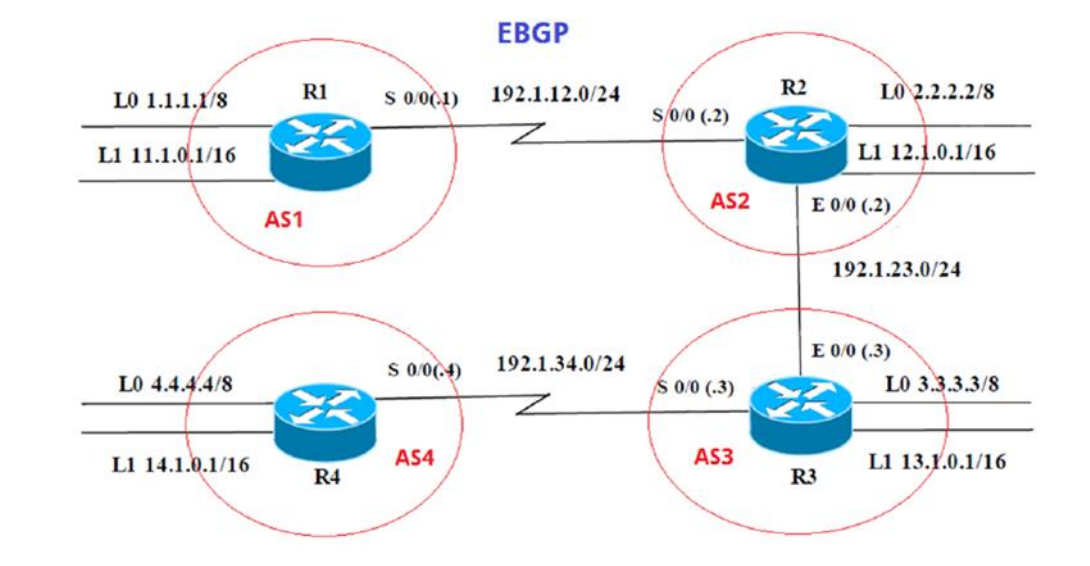

<span id="page-17-1"></span><span id="page-17-0"></span>Figura 5. Escenario 2.

<span id="page-17-2"></span>Figura 6. Información para configurar los Routers.

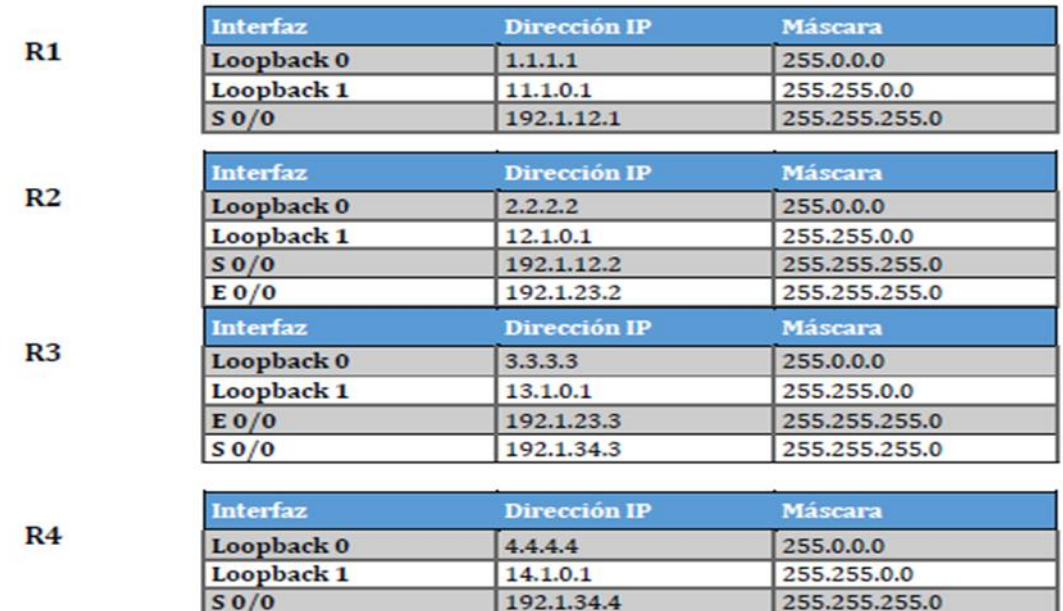

#### **Configuraciones iniciales:**

### **EN R1**

Router>en Router#conf t Router(config)#hostname R1 R1(config)#int s0/0/0 R1(config-if)#ip address 192.1.12.1 255.255.255.0 R1(config-if)#clock rate 64000 R1(config-if)#no shutdown R1(config-if)#exit R1(config)#int loopback0 R1(config-if)#ip address 1.1.1.1 255.0.0.0 R1(config)#int loopback1 R1(config-if)#ip address 11.1.0.1 255.255.0.0 R1(config-if)#exit

# **EN R2**

Router>en Router#conf t Router(config)#hostname R2 R2(config)#int loopback0 R2(config-if)#ip address 2.2.2.2 255.0.0.0 R2(config)#int loopback1 R2(config-if)#ip add 12.1.0.1 255.255.0.0 R2(config-if)#exit R2(config)#int s0/0/0 R2(config-if)#ip add 192.1.12.2 255.255.255.0 R2(config-if)#no shutdown R2(config-if)#exit R2(config)#int G0/0 R2(config-if)#ip address 192.1.23.2 255.255.255.0 R2(config-if)#no shutdown R2(config-if)#exit

# **EN R3**

Router>en Router#conf t Router(config)#hostname R3 R3(config)#int loopback0 R3(config-if)#ip address 3.3.3.3 255.0.0.0

R3(config)#int loopback1 R3(config-if)#ip address 13.1.0.1 255.255.0.0 R3(config-if)#exit R3(config)#int g0/0 R3(config-if)#ip address 192.1.23.3 255.255.255.0 R3(config-if)#exit R3(config)#int s0/0/0 R3(config-if)#ip address 192.1.34.3 255.255.255.0 R3(config-if)#no shutdown R3(config-if)#exit

## **EN R4**

Router>en Router#conf t Router(config)#hostname R4 R4(config)#int loopback0 R4(config-if)#ip address 4.4.4.4 255.0.0.0 R4(config)#int loopback1 R4(config-if)#ip address 14.1.0.1 255.255.0.0 R4(config-if)#exit R4(config)#int s0/0/0 R4(config-if)#ip address 192.1.34.4 255.255.255.0 R4(config-if)#clock rate 64000 R4(config-if)#no shutdown R4(config-if)#exit

**1.** Configure una relación de vecino BGP entre R1 y R2. R1 debe estar en **AS1** y R2 debe estar en **AS2**. Anuncie las direcciones de *Loopback* en BGP. Codifique los ID para los *routers* BGP como 11.11.11.11 para R1 y como 22.22.22.22 para R2. Presente el paso a con los comandos utilizados y la salida del comando *show ip route.*

## **EN R2**

R2>en R2#conf t R2(config)#router bgp 2 R2(config-router)#no synchronization R2(config-router)#bgp router-id 22.22.22.22 R2(config-router)#bgp log-neighbor-changes R2(config-router)#neighbor 192.1.12.1 remote-as 1 R2(config-router)#neighbor 192.1.23.3 remote-as 3

## R2(config-router)#network 2.0.0.0 mask 255.0.0.0 R2(config-router)#network 12.1.0.0 mask 255.255.0.0

<span id="page-20-0"></span>Figura 7. Show IP Route para R2.

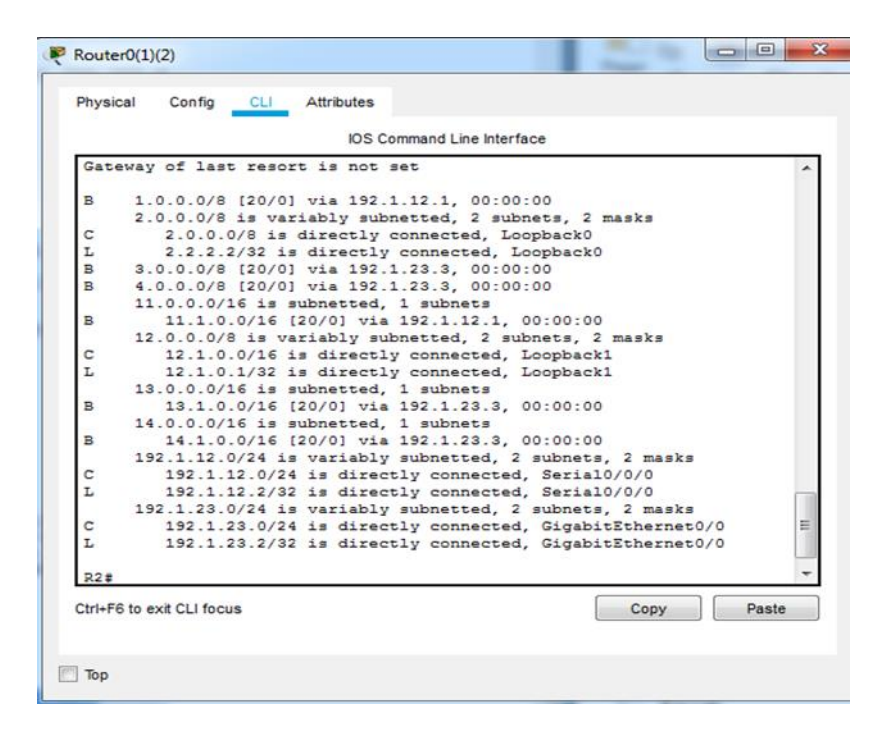

**2.** Configure una relación de vecino BGP entre R2 y R3. R2 ya debería estar configurado en **AS2** y R3 debería estar en **AS3**. Anuncie las direcciones de *Loopback* de R3 en BGP. Codifique el ID del *router* R3 como 33.33.33.33. Presente el paso a con los comandos utilizados y la salida del comando *show ip route.*

**R1**

R1>en

R1#conf t

R1(config)#router bgp 1

R1(config-router)#no synchronization

R1(config-router)#bgp router-id 11.11.11.11

R1(config-router)#bgp log-neighbor-changes

R1(config-router)#neighbor 192.1.12.2 remote-as 2

R1(config-router)#network 1.0.0.0 mask 255.0.0.0

R1(config-router)#network 11.1.0.0 mask 255.255.0.0

**R3** R3>en R3#conf t R3(config)#router bgp 3 R3(config-router)#bgp router-id 33.33.33.33 R3(config-router)#bgp log-neighbor-changes R3(config-router)#no synchronization R3(config-router)#neighbor 192.1.23.2 remote-as 2 R3(config-router)#neighbor 192.1.34.4 remote-as 4 R3(config-router)#network 3.0.0.0 mask 255.0.0.0 R3(config-router)#network 13.1.0.0 mask 255.255.0.0

<span id="page-21-0"></span>Figura 8. Show ip Route para R3.

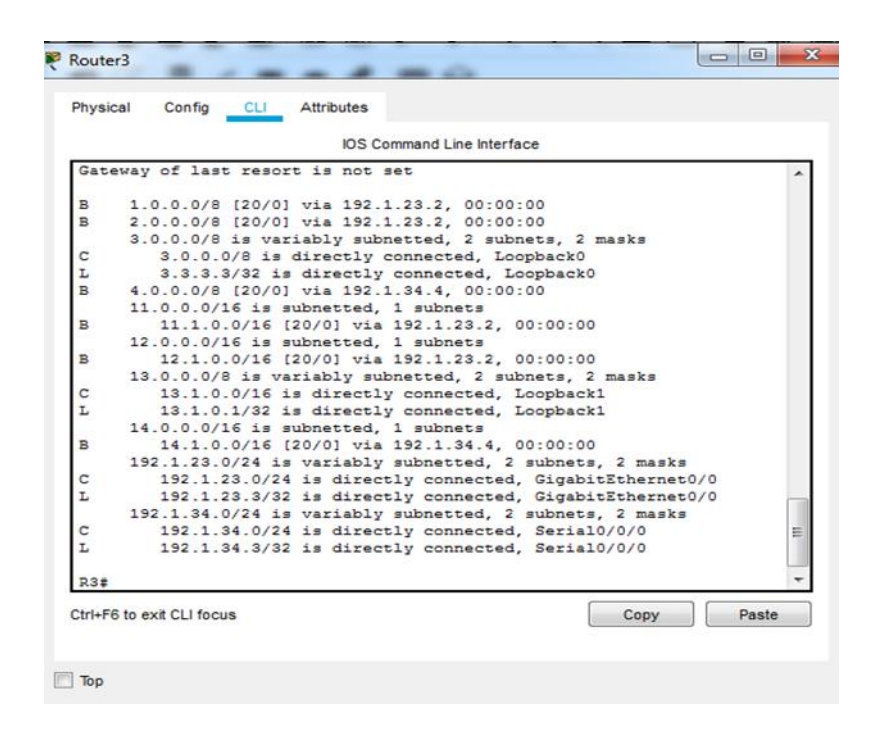

**3.** Configure una relación de vecino BGP entre R3 y R4. R3 ya debería estar configurado en **AS3** y R4 debería estar en **AS4**. Anuncie las direcciones de *Loopback* de R4 en BGP. Codifique el ID del *router* R4 como 44.44.44.44. Establezca las relaciones de vecino con base en las direcciones de *Loopback* 0. Cree rutas estáticas para alcanzar la *Loopback* 0 del otro *router*. No anuncie la *Loopback* 0 en BGP. Anuncie la red *Loopback* de R4 en BGP. Presente el paso a con los comandos utilizados y la salida del comando *show ip route*.

#### **EN R3**

R3(config)#router bgp 3 R3(config-router)#neighbor 192.1.34.4 remote-as 4

### **EN R4**

R4(config)#router bgp 4 R4(config-router)#bgp router-id 44.44.44.44 R4(config-router)#bgp log-neighbor-changes R4(config-router)#no synchronization R4(config-router)#neighbor 192.1.34.3 remote-as 3 R4(config-router)#network 4.0.0.0 mask 255.0.0.0 R4(config-router)#network 14.1.0.0 mask 255.255.0.0

<span id="page-22-0"></span>Figura 9. Show ip Router para R4.

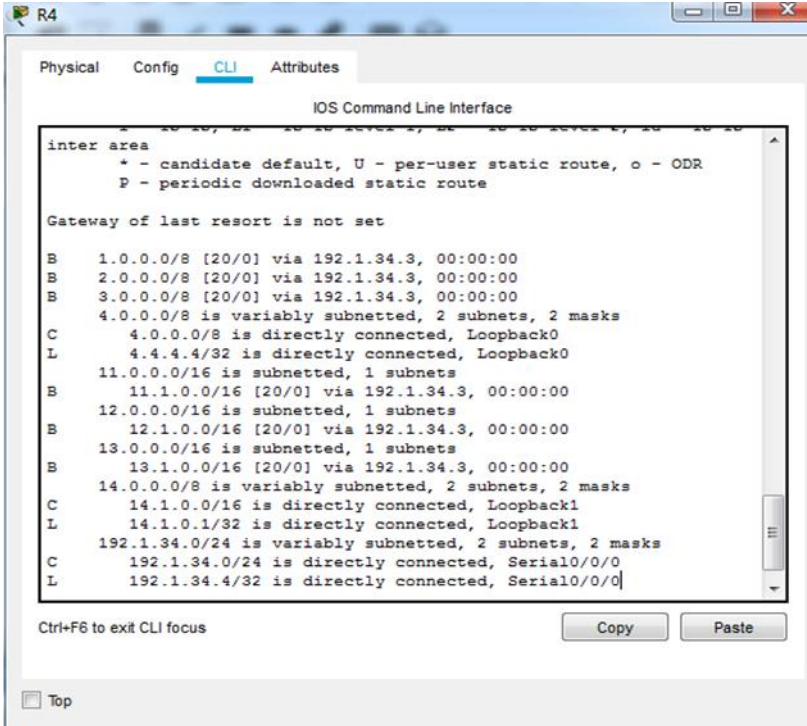

### ESCENARIO 3

<span id="page-23-1"></span><span id="page-23-0"></span>Figura 10. Escenario 3.

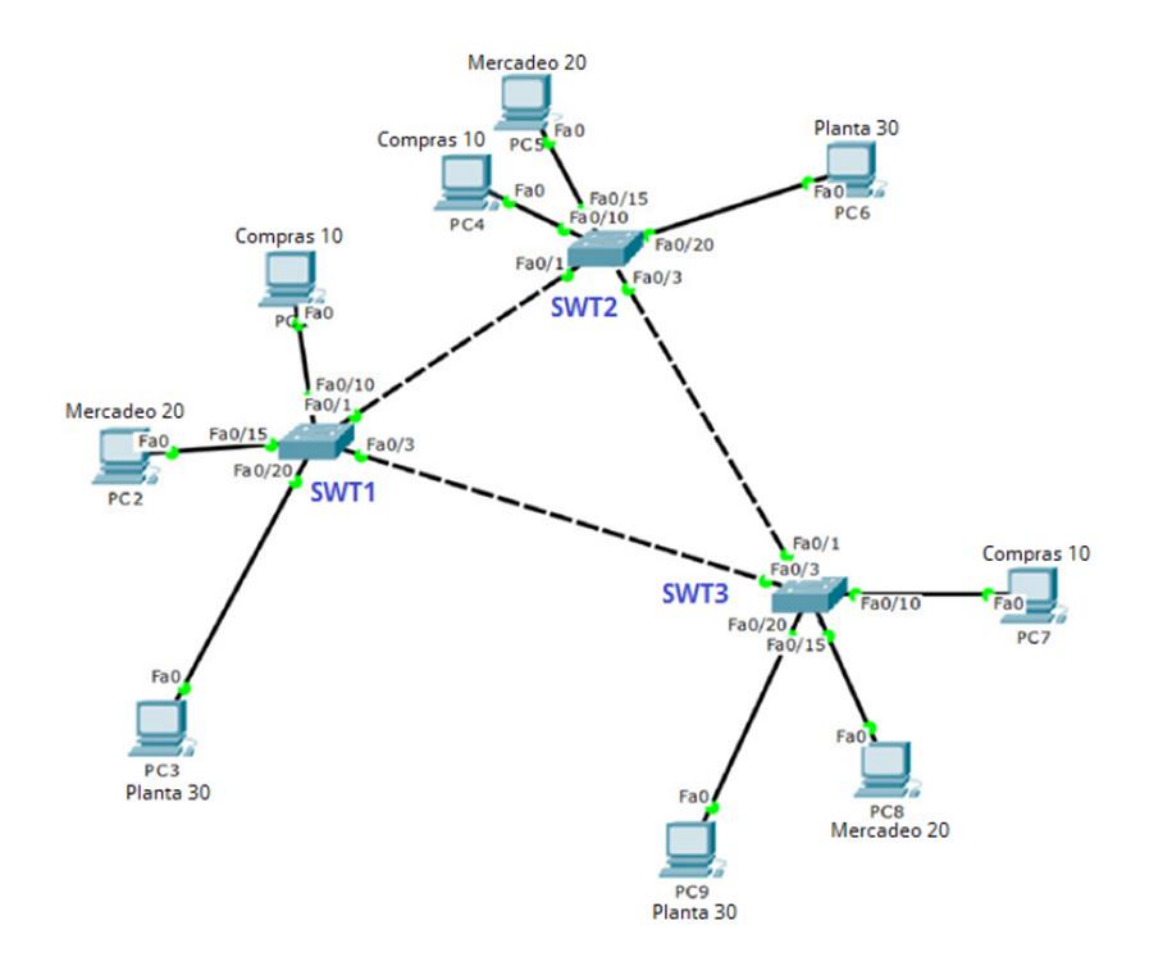

#### **A. Configurar VTP**

**1.** Todos los *switches* se configurarán para usar VTP para las actualizaciones de VLAN. El *switch* SWT2 se configurará como el servidor. Los *switches* SWT1 y SWT3 se configurarán como clientes. Los *switches* estarán en el dominio VPT llamado CCNP y usando la contraseña cisco.

### **SWT1**

Switch>en Switch#conf t Switch(config)#hostname SWT1 SWT1(config)#vtp domain CCNP SWT1(config)#vtp mode client SWT1(config)#vtp pass cisco SWT1(config)#vtp versión 2

#### **SWT2**

Switch>en Switch#conf t Switch(config)#hostname SWT2 SWT2(config)#vtp domain CCNP SWT2(config)#vtp mode server SWT2(config)#vtp pass cisco SWT2(config)#vtp versión 2

# **SWT3**

Switch>en Switch#conf t Switch(config)#hostname SWT3 SWT3(config)#vtp domain CCNP SWT3(config)#vtp mode client SWT3(config)#vtp pass cisco SWT3(config)#vtp versión 2

**2.** Verifique las configuraciones mediante el comando *show vtp status*.

<span id="page-24-0"></span>Figura 11. Show VTP Status a SWT2.

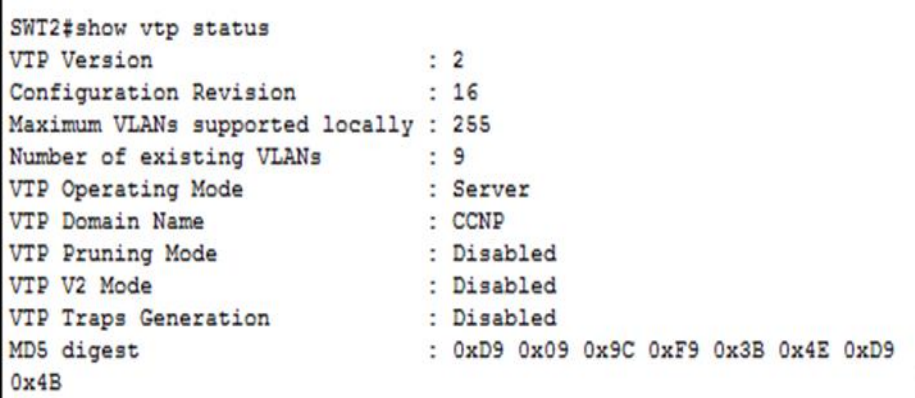

Г

<span id="page-25-0"></span>Figura 12. Show VTP Status a SWT3.

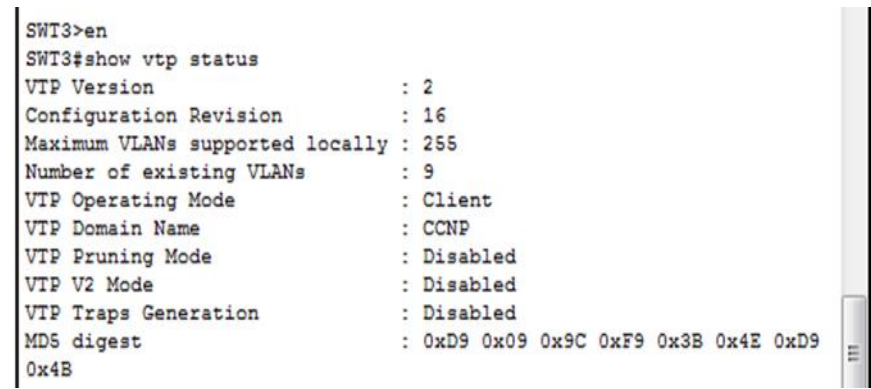

# **B. Configurar DTP (Dynamic Trunking Protocol).**

**1.** Configure un enlace troncal ("*trunk*") dinámico entre SWT1 y SWT2. Debido a que el modo por defecto es *dynamic auto*, solo un lado del enlace debe configurarse como *dynamic desirable*.

#### **STW2**

SWT2(config)#int FastEthernet0/1 SWT2(config-if)# switchport mode dynamic desirable SWT2(config-if)#int FastEthernet0/3 SWT2(config-if)#switchport mode trunk

**2.** Verifique el enlace "trunk" entre SWT1 y SWT2 usando el comando show interfaces trunk.

<span id="page-26-0"></span>Figura 13. Show interfaces a SWT.

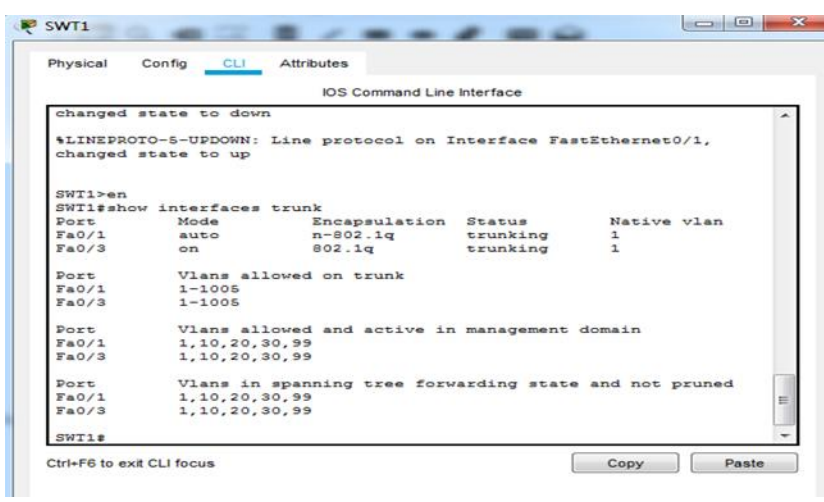

<span id="page-26-1"></span>Figura 14. Show interfaces a SWT2.

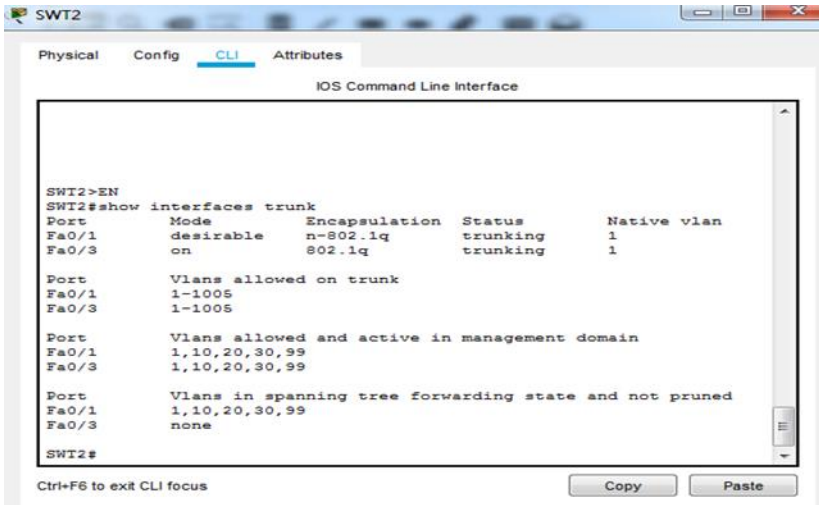

**3.** Entre SWT1 y SWT3 configure un enlace "*trunk*" estático utilizando el comando *switchport mode trunk* en la interfaz F0/3 de SWT1.

#### **STW3**

SWT3(config-if)#int fa 0/3 SWT3(config-if)#switchport mode trunk SWT3(config-if)#int fa 0/1

SWT3(config-if)#switchport mode trunk

**4.** Verifique el enlace "*trunk*" el comando *show interfaces trunk* en SWT1.

<span id="page-27-0"></span>Figura 15. Show interfaces trunk SWT1.

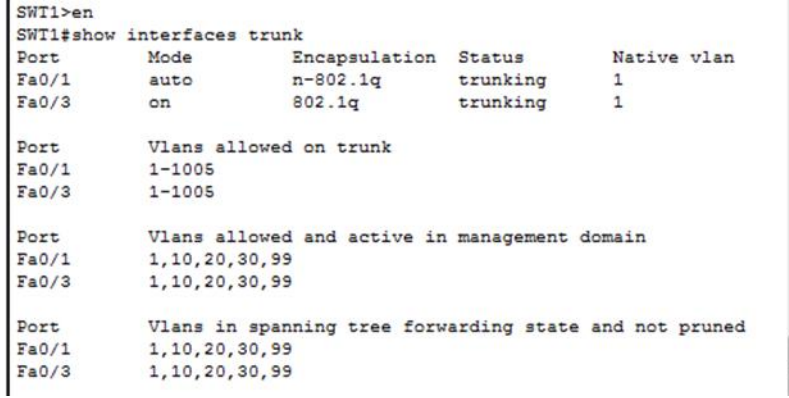

**5.** Configure un enlace "*trunk*" permanente entre SWT2 y SWT3.

# **STW2**

SWT2(config-if)#int fa 0/1 SWT2(config-if)#switchport mode dynamic desirable SWT2(config-if)#int fa 0/3 SWT2(config-if)#switchport mode trunk

# **STW3**

SWT3(config-if)#int fa 0/3 SWT3(config-if)#switchport mode trunk SWT3(config-if)#int fa 0/1 SWT3(config-if)#switchport mode trunk

# **C. Agregar VLANs y asignar puertos.**

**1.** En STW1 agregue la VLAN 10. En STW2 agregue las VLANS Compras (10), Mercadeo (20), Planta (30) y *Admon* (99).

## **SWT2**

SWT2(config)#vlan 10

SWT2(config-vlan)#name compras SWT2(config-vlan)#vlan 20 SWT2(config-vlan)#name mercadeo SWT2(config-vlan)#vlan 30 SWT2(config-vlan)#name planta SWT2(config-vlan)#vlan 99 SWT2(config-vlan)#name admon

**2.** Verifique que las VLANs han sido agregadas correctamente.

<span id="page-28-1"></span>Figura 16. Show VLAN SWT1.

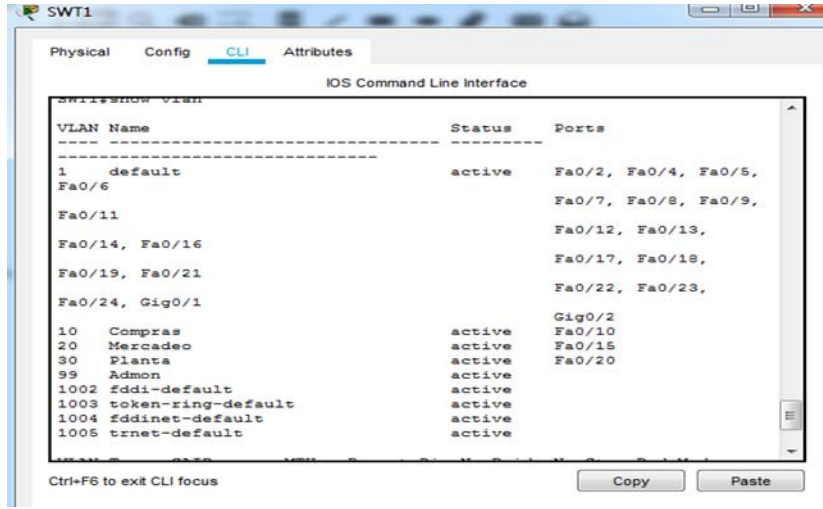

**3.** Asocie los puertos a las VLAN y configure las direcciones IP de acuerdo con la siguiente tabla.

<span id="page-28-0"></span>Tabla 3. Direcciones IP.

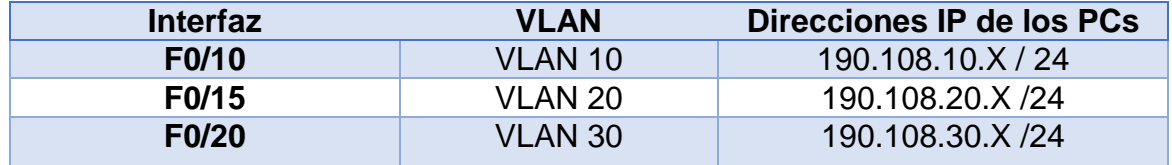

**4.** Configure el puerto F0/10 en modo de acceso para SWT1, SWT2 y SWT3 y asígnelo a la VLAN 10.

# **STW1**

SWT1(config-if)#int fa0/10 SWT1(config-if)#switchport access vlan 10 SWT1(config-if)#int fa0/15 SWT1(config-if)#switchport access vlan 20 SWT1(config-if)#int fa0/20 SWT1(config-if)#switchport access vlan 30

# **STW2**

SWT2(config-if)#int fa0/10 SWT2(config-if)#switchport access vlan 10 SWT2(config-if)#int fa0/15 SWT2(config-if)#switchport access vlan 20 SWT2(config-if)#int fa0/20 SWT2(config-if)#switchport access vlan 30

# **STW3**

SWT2(config-if)#int fa0/10 SWT2(config-if)#switchport access vlan 10 SWT2(config-if)#int fa0/15 SWT2(config-if)#switchport access vlan 20 SWT2(config-if)#int fa0/20 SWT2(config-if)#switchport access vlan 30

**5.** Repita el procedimiento para los puertos F0/15 y F0/20 en SWT1, SWT2 y SWT3. Asigne las VLANs y las direcciones IP de los PCs de acuerdo con la tabla de arriba.

# **SWT1**

SWT1(config)#int fa0/15 SWT1(config-if)#switchport acces vlan 20 SWT1(config)#int fa0/20 SWT1(config-if)#switchport acces vlan 30

# **SWT2**

SWT2(config-if)#int fa0/15 SWT2(config-if)#switchport mode access vlan 20 SWT2(config)#int fa0/20

SWT2(config-if)#switchport acces vlan 30

### **STW3**

SWT3(config-if)#int f0/15 SWT3(config-if)# switchport acces vlan 20 SWT3(config-if)#int f0/20 SWT3(config-if)# switchport acces vlan 30

## **D. Configurar las direcciones IP en los Switches.**

**1.** En cada uno de los *Switches* asigne una dirección IP al SVI (*Switch Virtual Interface*) para VLAN 99 de acuerdo con la siguiente tabla de direccionamiento y active la interfaz.

<span id="page-30-0"></span>Tabla 4. Direcciones IP para VLAN 99.

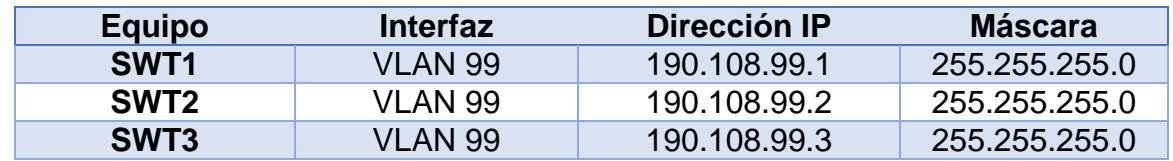

#### **Configuración en STW1**

SWT1(config)#int vlan 99 SWT1(config-if)#ip add 190.108.99.1 255.255.255.0 SWT1(config-if)#no sh "Los puertos que no están en uso se deshabilitan" SWT1(config)#int fa0/2 SWT1(config)#shutdown SWT1(config)#exit SWT1(config)#int range fa0/4-9 SWT1(config)#shutdown SWT1(config)#exit SWT1(config)#int range fa0/11-14 SWT1(config)#shutdown SWT1(config)#exit SWT1(config)#int range fa0/16-19 SWT1(config)#shutdown SWT1(config)#exit

SWT1(config)#int range fa0/21-24 SWT1(config)#shutdown

## **Configuración en STW2**

SWT2(config)#int vlan 99 SWT2(config-if)#ip add 190.108.99.2 255.255.255.0 SWT2(config-if)#no sh "Los puertos que no están en uso se deshabilitan" SWT2(config)#int fa0/2 SWT2(config)#shutdown SWT2(config)#exit SWT2(config)#int range fa0/4-9 SWT2(config)#shutdown SWT2(config)#exit SWT2(config)#int range fa0/11-14 SWT2(config)#shutdown SWT2(config)#exit SWT2(config)#int range fa0/16-19 SWT2(config)#shutdown SWT2(config)#exit SWT2(config)#int range fa0/21-24 SWT2(config)#shutdown

## **Configuración en STW3**

SWT3(config)#int vlan 99 SWT3(config-if)#ip add 190.108.99.3 255.255.255.0 SWT3(config-if)#no sh "Los puertos que no están en uso se deshabilitan" SWT3(config)#int fa0/2 SWT3(config)#shutdown SWT3(config)#exit SWT3(config)#int range fa0/4-9 SWT3(config)#shutdown SWT3(config)#exit SWT3(config)#int range fa0/11-14 SWT3(config)#shutdown SWT3(config)#exit SWT3(config)#int range fa0/16-19 SWT3(config)#shutdown SWT3(config)#exit SWT3(config)#int range fa0/21-24

SWT3(config)#shutdown

- **E. Verificar la conectividad Extremo a Extremo.**
- **1.** Ejecute un *Ping* desde cada PC a los demás. Explique por qué el *ping* tuvo o no tuvo éxito.

<span id="page-32-0"></span>Figura 17. Ping entre PC.

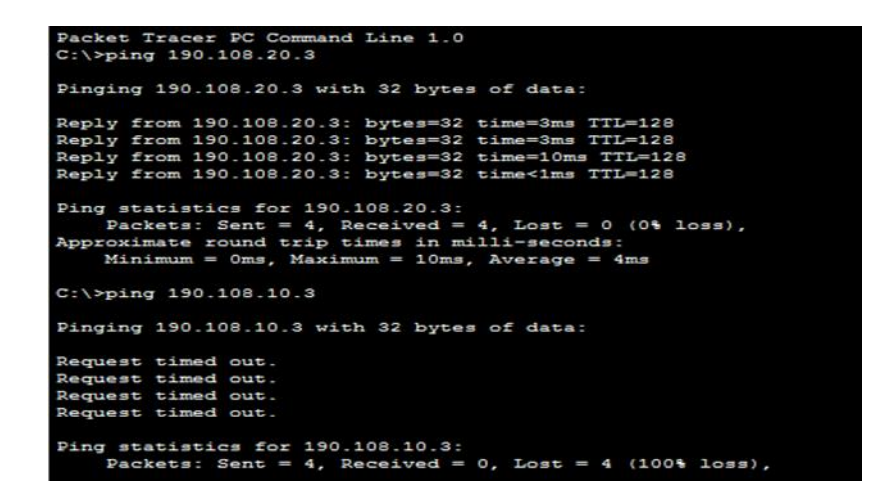

El *ping* tiene éxito cuando se envía a los PC que están en la misma VLAN en este caso los de mercadeo, si intentamos enviar ping a otros departamentos sale negativo el *ping* ya que es otra VLAN.

**2.** Ejecute un *Ping* desde cada *Switch* a los demás. Explique por qué el *ping* tuvo o no tuvo éxito.

<span id="page-33-0"></span>Figura 18. Ping entre Switchs.

SWT1#ping 190.108.99.2 Type escape sequence to abort. Sending 5, 100-byte ICMP Echos to 190.108.99.2, timeout is 2 seconds:  $1.111$ Success rate is 60 percent (3/5), round-trip min/avg/max = 0/0/0 ms SWT1#ping 190.108.99.2 Type escape sequence to abort. Sending 5, 100-byte ICMP Echos to 190.108.99.2, timeout is 2 seconds:  $\begin{array}{c} 11111 \end{array}$ Success rate is 100 percent  $(5/5)$ , round-trip min/avg/max = 0/0/1 ms

El *ping* fue exitoso ya que están en la misma VLAN y cada *Switch* posee su IP

**3.** Ejecute un *Ping* desde cada *Switch* a cada PC. Explique por qué el ping tuvo o no tuvo éxito.

<span id="page-33-1"></span>Figura 19. Ping entre Switch a los PC.

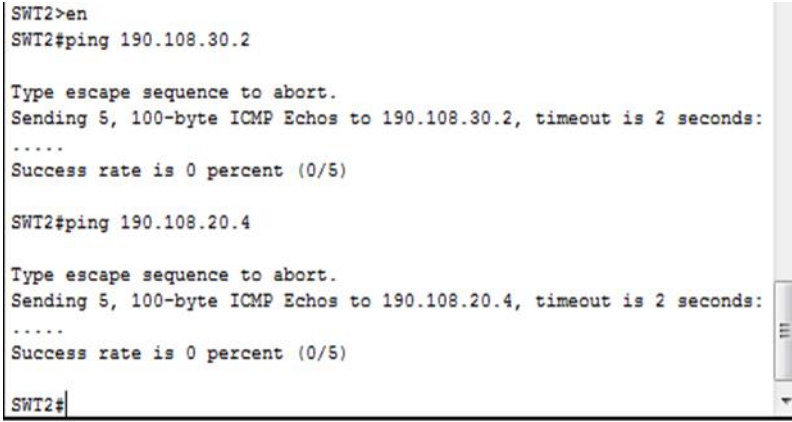

El *ping* no tuvo éxito los *switch* no tiene IP en la VLAN

## **CONCLUSIONES**

- <span id="page-34-0"></span> En las configuraciones y paso a paso que se realizó para cada escenario, se encontró un grado de complejidad al momento de tener conectividad en cada topología y sus componentes. Se calculó el direccionamiento de acuerdo a la solicitud planteada por medio de los protocolos de enrutamiento para cada interface, evidenciando la importancia del tipo de enrutamiento compactible entre el emisor y receptor, en lo que se planteó de acuerdo a las bases y conocimiento obtenido en las actividades del diplomado, cada configuración para el enrutamiento de datos en el paso a paso de las redes de comunicación.
- Con el primer escenario se presentaron los conocimientos adquiridos a lo largo del curso de profundización para la configuración y enrutamientos de *routers,*  donde se implementó las interfaces *Loopback* para la transmisión de datos, la cual se determina en la práctica que esta interface dirige el tráfico en los mismo *routers* y se asocia a los procesos OSPF para no tener el riesgo de perder la sesión configurada.
- En el segundo escenario trato de configurar *routers* a través de la relación de vecino BGP, comprendiendo que los *routers* deben de ser compactibles con el protocolo de puerta de enlace para intercambiar la información de dirección entre las redes IP. Con esta configuración en los *routers* se garantiza una entrega fiable de la información y comprendemos que los sistemas autónomos están conectados por enlaces virtuales.
- Para la práctica realizada en el tercer escenario aplicamos los conceptos para la configuración de *switches* tomados en el curso, afianzando nuestro conocimiento y garantizando las competencias en la implementación de redes de comunicación con la configuración y administración de VLAN, con la definición de los tipos de nivel que son necesarios para habilitar los puertos entre los PC y los *switches*. Donde se tuvo que tener presente que los *switches* estaban en el dominio VPT llamado CCNP y se tenía que hacer uso de la contraseña cisco.

# **BIBLIOGRÁFICA**

- <span id="page-35-0"></span> Bibing. (2008). Fundamentos de BGP. Consultado el 06 de diciembre de 2018 del sitio web [http://bibing.us.es/proyectos/abreproy/11359/fichero/BGP%252F5.+Fundam](http://bibing.us.es/proyectos/abreproy/11359/fichero/BGP%252F5.+Fundamentos+de+BGP.pdf) [entos+de+BGP.pdf.](http://bibing.us.es/proyectos/abreproy/11359/fichero/BGP%252F5.+Fundamentos+de+BGP.pdf)
- Cisco. (2014). Configurando el VLAN Trunk Protocol (VTP). Consultado el 08 de diciembre de 2018 del sitio web [https://www.cisco.com/c/es\\_mx/support/docs/lan-switching/vtp/98154-conf](https://www.cisco.com/c/es_mx/support/docs/lan-switching/vtp/98154-conf-vlan.html)[vlan.html.](https://www.cisco.com/c/es_mx/support/docs/lan-switching/vtp/98154-conf-vlan.html)
- Froom, R., Frahim, E. (2015). CISCO Press (Ed). Fundamentals Review. Implementing Cisco IP Switched Networks (SWITCH) Foundation Learning Guide CCNP SWITCH 300-115. Recuperado de <https://1drv.ms/b/s!AmIJYei-NT1IlnWR0hoMxgBNv1CJ>